# **ANÁLISE DA AUSÊNCIA DE INFORMAÇÃO EM PRODUTO MDE DO LIDAR NA INTERFACE ÁGUA/SOLO**

*Priscilla Heliênay Oliveira do Nascimento Pestana <sup>1</sup> , Ana Lúcia Bezerra Cadeias <sup>2</sup> , Aramis Leite de Lima <sup>3</sup>*

<sup>1</sup>UFPE, priscillahelienay@hotmail.com; <sup>2</sup>UFPE, analucia@ufpe.br; 3 IFPE, aramisleite@recife.ifpe.edu.br

## **RESUMO**

# **1. INTRODUÇÃO**

A prefeitura de Jaboatão dos Guararapes, Pernambuco, adquiriu: Ortofotos, ortofotocartas, Modelo Digital de Elevação (MDE), Modelo Digital de Terreno (MDT), imagens Hipsometria, imagens de composição e Curvas de Nível a partir de dados LIDAR. Foi aplicado um processo de validação de completude e de consistência para identificação de possíveis erros. Observou-se a ausência de informações na varredura *Laser* dentro de áreas contendo água, causando vazios na cobertura dos pontos da superfície e consequentemente erros na interpolação do MDE. O imageamento da interface solo/água gera problemas no retorno do sinal e no mapeamento dessas áreas. Filtragem e classificação com o objetivo de gerar nessas áreas, valores de cota constantes. Testou-se os resultados supondo as curvas de nível dos MDE original, e com MDE filtrado. Gerou-se as curvas de nível com os interpoladores Ponderação do Inverso das Distâncias, Krigagem e Vizinho Natural e comparou-se os resultados.

*Palavras-chave —* Produtos cartográficos. Validação. LiDAR. Modelo digital de elevação.

#### *ABSTRACT*

*The municipality of Jaboatão dos Guararapes, Pernambuco, has acquired: Ortofotos, ortofotocartas, Digital Elevation Model (MDE), Digital Terrain Model (MDT), Hypsometry images, composition images and Level Curves from LIDAR data. A validation process of completeness and consistency was applied to identify possible errors. It was observed the absence of information in the Laser scanning in areas containing water, causing voids in the coverage of the surface points and consequently errors in the MDE interpolation. The image of the soil / water interface generates problems in the return of the signal and in the mapping of these areas. Filtering and classification with the objective of generating constant values in these areas. We tested the results assuming the original MDE level curves, and with filtered MDE. Level curves were generated with the Inverse Weighting of Distances, Kriging and Neighbor Natural interpolators and the results were compared.Key words — Cartographic products. Validation. Noise. LiDAR. Digital Elevation Model.*

Na fotogrametria, a obtenção de Modelos Digitais de Elevação – MDE e Modelos Digitais do Terrenos - MDT é uma atividade que demanda tempo, sendo estes produtos cartográficos de grande importância para a composição de uma base cartográfica municipal.

Para revolucionar a metodologia de aquisição de MDE foi desenvolvida uma tecnologia capaz de obter de maneira mais direta este tipo de produto, chamada de LiDAR sigla utilizada para *Light Detection and Ranging*. Em português vem sendo utilizada a terminologia de Sistema de Varredura a Laser  $([1], [2])$  ou Perfilamento a Laser  $([3], [4])$ .

A tecnologia LiDAR se incorporou em processo rápido ao procedimento de mapeamento para representar o comportamento altimétrico do terreno. Por se tratar de uma técnica que gera produtos com maior agilidade e com alta precisão altimétrica, ela ganhou espaço entre os usuários do MDE.

O princípio de funcionamento do Perfilamento a Laser consiste na emissão de um pulso *Laser* de uma plataforma (aérea, terrestre ou orbital) com uma elevada frequência de repetição. O tempo de retorno dos pulsos laser entre a plataforma e os alvos é medido pelo sensor, permitindo a estimativa destas distâncias [5].

A Prefeitura do município do Jaboatão dos Guararapes adquiriu produtos cartográficos, tais como: Ortofotos, ortofotocartas, MDE, MDT, Hipsométria, imagens de Composição e Curvas de nível. Estes produtos serão utilizados para atualização da sua base de dados.

Em um procedimento de validação desses produtos, executado pelo Instituto de Tecnologia de Pernambuco – ITEP, foram detectadas ausências de informações em alguns produtos do Perfilamento a Laser, causando vazios na cobertura de pontos e consequentemente erros na interpolação do Modelo Digital de Elevação. O imageamento da interface solo/água gera problemas no retorno do sinal e o mapeamento dessas áreas não reflete a realidade sem a filtragem dos dados para retirar os pontos obtidos na água.

Neste contexto, este trabalho aborda as técnicas de processamento de imagens e de dados e o estudo de uma metodologia para eliminar os erros gerados na interpolação, causados pela ausência de informação, encontrados na validação de produtos cartográficos adquiridos pela Prefeitura do Jaboatão dos Guararapes.

# **2. MATERIAIS E MÉTODOS**

A área de estudo está localizada no bairro da Muribeca, município do Jaboatão dos Guararapes. Durante o processo de validação foram identificados ruídos em produtos LiDAR na articulação 2845-0968, mais especificamente representado na figura abaixo pelo retângulo vermelho (Figura 1).

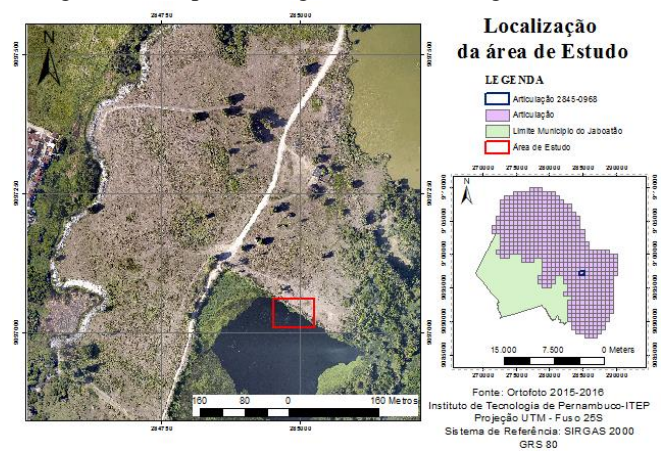

**Figura 1. Mapa de localização da área de estudo representada pelo retângulo vermelho.**

A área é composta por água, vegetação e solo exposto, contudo foram encontradas ausências de informação principalmente na água. Vazios de pontos foram detectados na varredura do *LASER* (áreas em branco da Figura 2 (a)) e consequentemente, os produtos deste sofreram alterações trazendo erros nas interpolações, principalmente na interface água/solo (Figura 2 (b)). O não retorno de informação de lâminas d'água é comum em determinados tipos de sensores *LASER*.

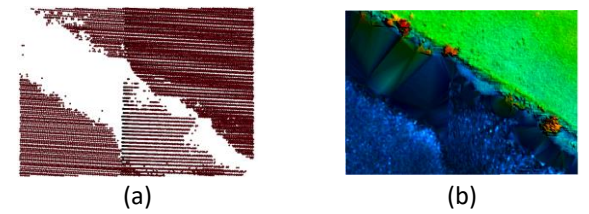

**Figura 2. Recortes contendo a área estudada. (a) Nuvem de pontos em formato ASCII. (b) Recorte do Modelo Digital de Elevação – MDE.**

Observando as consequências dessa ausência de informação no MDE, adotou-se como metodologia geral adotar valor único para a componente água e consequentemente substituindo os poucos pontos que ocorrem na água. Para isso foi utilizada a técnica de classificação de imagens para identificar as regiões com água, a vegetação e o solo. Isso permitiu obter uma máscara com o polígono da água. Nesta etapa da metodologia fez-se uso do recorte da ortofoto referente a área.

Observou-se que a resolução espacial da imagem é de 0.1m, o que significa um alto nível de detalhes representados na imagem. Sendo assim, a extração de informações da

ortofoto poderia ficar comprometida, causando confusões entre os objetos. Aplicou-se ao recorte da ortofoto (Figura 3), uma filtragem passa-baixa, no domínio espacial, para reduzir textura e uniformizar as áreas. Nesta etapa, utilizou-se o *software Spring*, e a filtragem com três testes aplicando tamanhos de máscara: 3x3, 5x5 e 7x7.

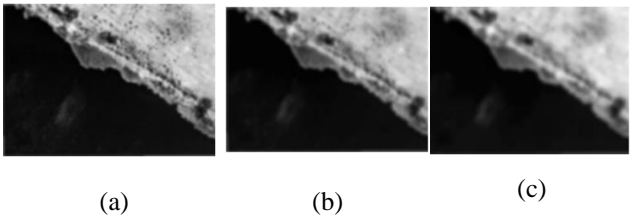

**Figura 3. Recorte da ortofoto com o efeito do filtro passabaixa, segundo o tipo de máscara aplicada. (a) Máscara 3x3. (b) Máscara 5x5. (c) Máscara 7x7.**

Com o recorte suavizado com os três tipos de máscaras foi executado a classificação não supervisionada. O método escolhido para a classificação foi o K-médias que é um classificador não supervisionado que utiliza uma abordagem de agrupamento. Para o resultado da Figura 4, obtido na filtragem com máscara 3x3 perdeu-se menos informação da imagem.

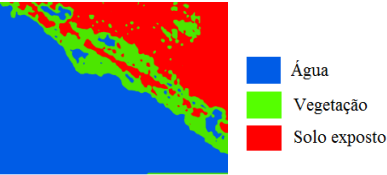

**Figura 4. Recorte suavizado classificado em três classes água, vegetação e solo exposto.**

Os procedimentos a seguir foram executados no *software ArcGis*, onde foram utilizadas ferramentas que permitiram a obtenção de uma máscara da água com valor uniforme.

Após a classificação, observou-se que os pixels das imagens resultantes da classificação ficaram com valores iguais a 1, 2 e 3, conforme as classes atribuídas, respectivamente água, vegetação e solo exposto. Como forma de detectar apenas os pixels referente a água e adotar a este valor igual a zero, utilizou-se a ferramenta *Raster Calculator*. As áreas em que houve confusão entre água e vegetação durante o processo de classificação, os valores dos seus pixels também foram transformados em zero. Para eliminar essas confusões as imagens obtidas no passo anterior foram convertidas em polígono, e assim foi possível eliminar as confusões ocorridas durante o processo de classificação.

Após a extração das confusões nos polígonos, foi feita a transformação do polígono para ponto. Para isto foi feita a transformação inversa de polígono para *raster*, e em seguida de *raster* para ponto, utilizando a ferramenta *Raster to Point*. Essa conversão em pontos é necessária para que seja possível gerar um MDE da área em estudo com a nova característica atribuída a água.

#### **3. RESULTADOS**

Do arquivo original foram extraídos os pontos da varredura do Laser referentes ao solo e a vegetação, para que através da ferramenta *Merge,* que compõe a *ArcToolBox* do *ArcGis*, pudessem ser unidos aos pontos obtidos no passo anterior, e formar uma nova nuvem de pontos com as novas informações da água.

Com este novo conjunto de ponto foi possível desenvolver um novo MDE, que agora considera uma superfície uniforme na água evitando erros de interpolação dos pontos. Neste trabalho foram utilizados os interpoladores: Ponderação do Inverso das Distâncias, Krigagem e Vizinho Natural. No método de Ponderação do Inverso das Distâncias as amostras de pontos são analisadas com relação a distância desses pontos até o que se deseja determinar. Já a Krigagem se baseia numa série de técnicas e análise de regressão, que procura minimizar a variância estimada a partir de um modelo prévio levando em consideração a dependência estocástica entre os dados distribuídos no espaço. O método Vizinho Natural utiliza técnicas de média ponderada, fazendo uso de equações similares àquelas usadas no método Ponderação do Inverso das Distâncias.

Após a realização dos processos de filtragem, extração das máscaras da água e geração dos MDE, foi criado um arquivo vetorial do tipo linha para obter informações do perfil do terreno referente a esta linha. Sua localização foi escolhida considerando que no perfil deve-se conter parte da água, borda da água e solo. Além disso, verificou-se que no trecho compreendido pelo perfil haviam erros de interpolação devido a ausência de pontos (figura 5)

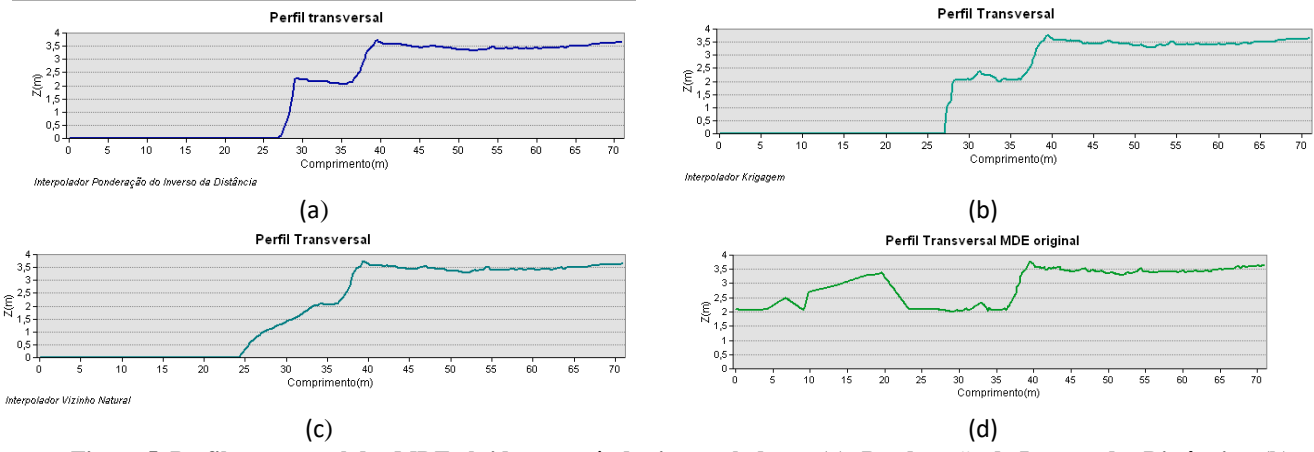

**Figura 5. Perfil transversal dos MDE obtidos através dos interpoladores. (a) Ponderação do Inverso das Distâncias. (b) Krigagem. (c) Vizinho Natural. (d) MDE em análise.**

### **4. DISCUSSÃO**

A ausência de pontos durante o processo de varredura do Laser na área de estudo faz com que, ao gerar o MDE ocorram erros de interpolação e, consequentemente, trazendo uma representação da superfície terrestre fora na realidade. Ao utilizar esses dados com esse tipo de erro a extração de informação fica comprometida. Contudo, ao transformar os valores dos pontos que correspondem água em valores constantes elimina-se partes dos erros encontrandos na interpolação.

No perfil do MDE em análise, que foi enviado pela empresa que gerou os produtos, (figura 5d) é possível identificar as oscilações causadas pelos erros na interpolação, devido a ausência de pontos. Os vazios provocam erros grosseiros na interpolação, não representando a realidade da área de estudo. Conforme pode ser visto no gráfico, há uma variação em torno de 3m no comportamento do perfil na área correspondente a água. Além dessa alteração, a configuração da interface água com solo é alterada devido a uma confusão do que realmente é solo com o que é água. Nos gráficos referentes aos perfis interpolados com os métodos Ponderação do Inverso das Distâncias e Krigagem, observase que a água termina no intervalo de 30 a 35 metros e no método Vizinho Natural a interface água/solo está no intervalo 25 a 30 metros, contundo no perfil do MDE em análise a água termina em mais ou menos 40 metros.

Nos demais perfis obtidos através da metodologia descrita anteriormente observa-se que a parte da área estudada que corresponde a água fica com altura zero em toda sua abrangência. Ao considerar a água com altura zero, levou-se em consideração o fato de que a altura e o volume da água não irão influenciar, neste caso, as informações que serão coletadas com respeito ao planejamento e gestão do município.

Diante dos resultados obtidos, foram geradas as curvas de nível das superfícies para o desenvolvimento da análise do comportamento do MDE em estudo com o MDE inicial. As curvas de nível estão representadas em um intervalo de 0,5m.

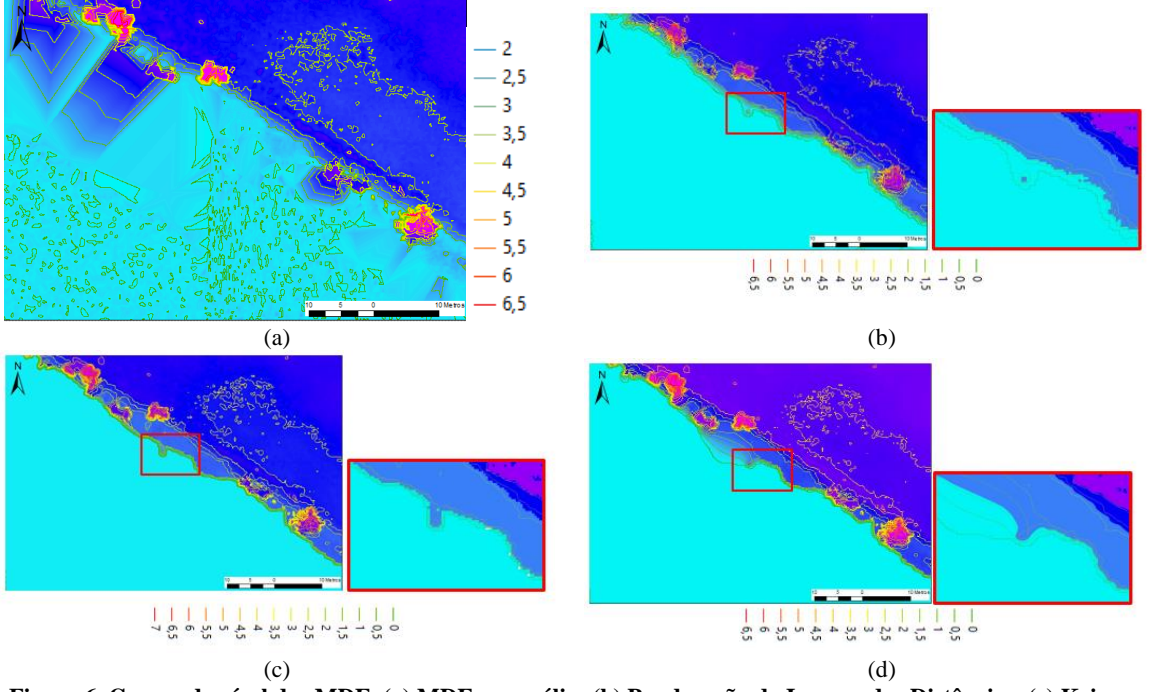

**Figura 6. Curvas de nível dos MDE. (a) MDE em análise (b) Ponderação do Inverso das Distâncias. (c) Krigagem. (d) Vizinho Natural.**

É possível observar que há curvas até mesmo dentro da água(Figura 6a), devido aos valores de altitude e sua variação dentro da água. Já nos resultados obtidos através dos interpoladores não se observa esse tipo de comportamento, pois toda a área compreendida por água está com valor constante zero.

# **5. CONCLUSÕES**

Neste trabalho buscou-se apresentar como resultado a análise e a eliminação de um problema encontrado durante a validação de produtos cartográficos, no Instituto de Tecnologia de Pernambuco. A detecção da ausência de informação ocorreu na varredura dos pontos em locais com a presença de água apresentando vazios de pontos, fazendo com que houvesse erros durante a interpolação dos pontos. Para isso utilizou-se de um processamento de imagens que permitissem a criação de uma nova nuvem de pontos para o MDE e consequentemente removendo os erros encontrados pela interpolação.

A metodologia apresentada neste trabalho traz grande contribuição para a área da cartografia, em especial ao processo de análise de qualidade dos dados. Levando em consideração que constantemente empresas, instituições, prefeituras, entre outros, adquirem produtos cartográficos e estes necessitam de um processo de validação. Durante estes procedimentos surgem os erros inerentes ao processo de aquisição e neste caso específico na varredura de pontos através do *Laser Scan*. Desta forma, ter uma metodologia que traga uma solução ao problema encontrado ou que oriente a solução, facilita esta tarefa.

#### **6. REFERÊNCIAS**

[1] CENTENO, J. A. S.; MITISHITA, E. A. Laser scanner aerotransportado no estudo de áreas urbanas: A experiência da UFPR. In: SIMPÓSIO BRASILEIRO DE SENSORIAMENTO REMOTO, 13, 2007, Florianópolis. Anais. São José dos Campos: INPE, 2007.p. 3645-3652.

[2] COELHO, A. H.; VARGAS, R. M. A. Geração de modelos digitais de terreno a partir de dados de laser scanner aerotransportado em área de floresta usando o software livre GRASS. In: SIMPÓSIO BRASILEIRO DE SENSORIAMENTO REMOTO, 13, 2007, Florianópolis. Anais. São José dos Campos: INPE, 2007.p. 3653-3660.

[3] CASTRO, F. C. E.; CENTENO, T. M. Segmentação de imagens geradas por perfilamento a laser para delimitação de árvores individuais em uma área de reflorestamento de eucaliptos. XII SBSR - Simpósio Brasileiro de Sensoriamento Remoto. Anais.Goiânia, 2005. p.737-744.

[4] SILVA, F. A.; RIBAS, W. K. Perfilamento Laser em áreas densamente florestadas. In: RIO PIPELINE CONFERENCE & EXPOSITION, 2007, Rio de Janeiro, Anais. Rio de Janeiro: IBP, 2007.

[5] GIONGO, M.; KOEHLER, H. S.; MACHADO, S. A.; KIRCHNER, F. F.; MARCHETTI, M. LiDAR: princípios e aplicações florestais. Pesquisa Florestal Brasileira – PFB, Paraná, v.30, n. 63,2010.